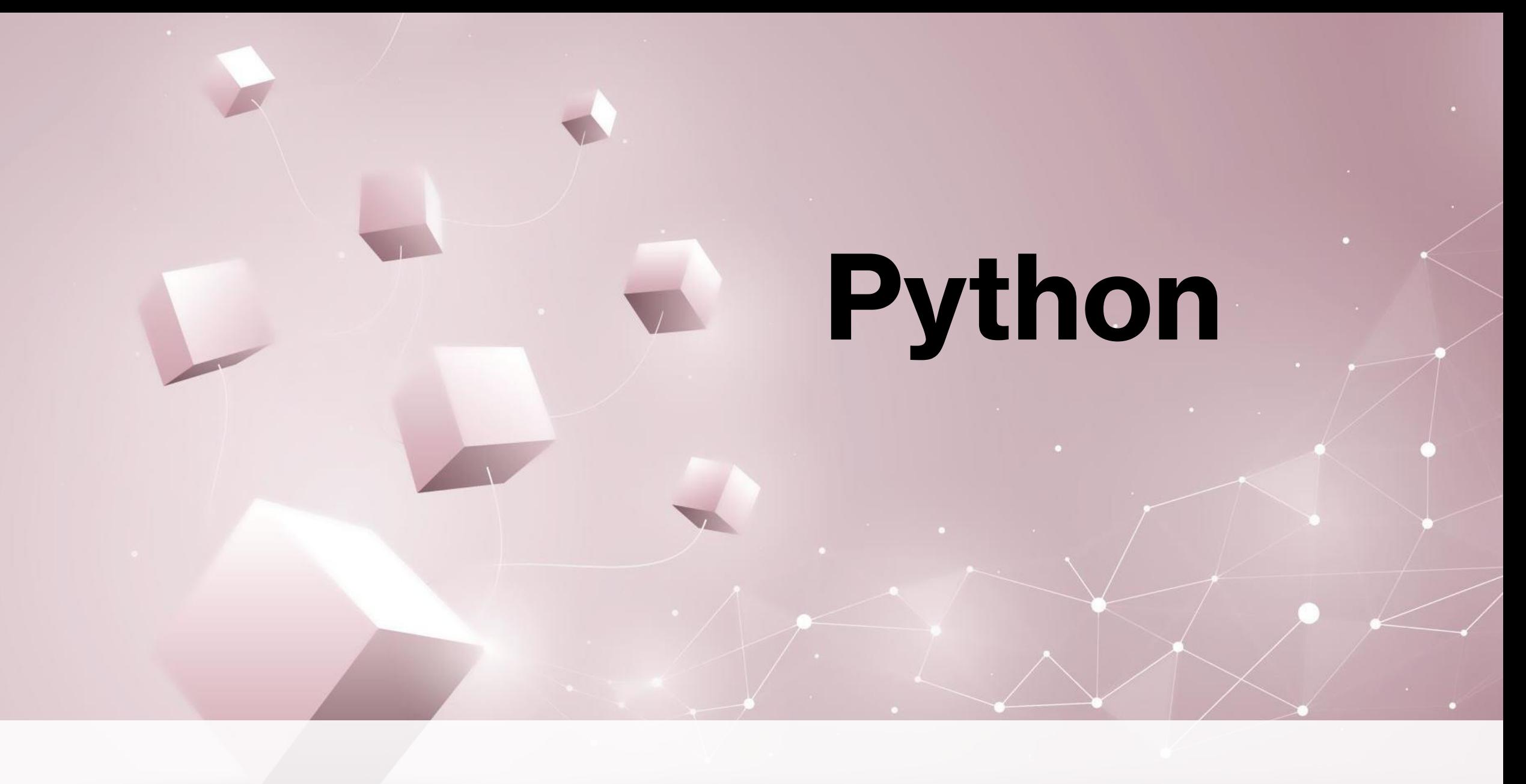

Naredbe i programski kod Python-a u 8. razredu.

## **Algoritmi sortiranja**

- Sortiramo veći broj podataka na što brži način
- Temelji se na usporedbi svakih dvaju susjednih elemenata liste te na njihovoj zamjeni ako postojeći poredak nije u skladu sa zadanim kriterijem.

```
def sortiraj(a):
    for i in range (len(a)-1):
        for j in range ((len(a)-1)-i):
            if a[j] > a[j+1]:
                a[j], a[j+1]=a[j+1], a[j]print(a)
```

```
>> a=[5, 2, 4, 3, 1]
>>> sortiraj(a)
[1, 2, 3, 4, 5]>>
```
**program rezultat**

- Postoji I jednostavniji način
- Funkcija **sorted**() ispisuje sortiranu listu, ali ju ne mijenja, a metoda **sort**() zaista sortira zadanu listu nakon poziva funkcije, dakle mijenja izgled same liste

```
lista=[]n=int(input('Unesi broj učenika:'))
for i in range(n):
    a=int(input('Unesi rezultat: '))
    lista.append(a)
lista.sort()
lista.reverse()
print ('Lista rezultata počevši od najvećeg:', lista)
```
#### **program**

```
Unesi broj učenika: 5
Unesi rezultat: 3
Unesi rezultat: 6
Unesi rezultat: 2
Unesi rezultat: 7
Unesi rezultat: 1
Lista rezultata počevši od najvećeg: [7, 6, 3, 2, 1]
>>>
```
**rezultat**

• Početkom našeg rada u programskom jeziku Python koristili smo se **Turtle grafičkim modulom** te stvarali zanimljive crteže.

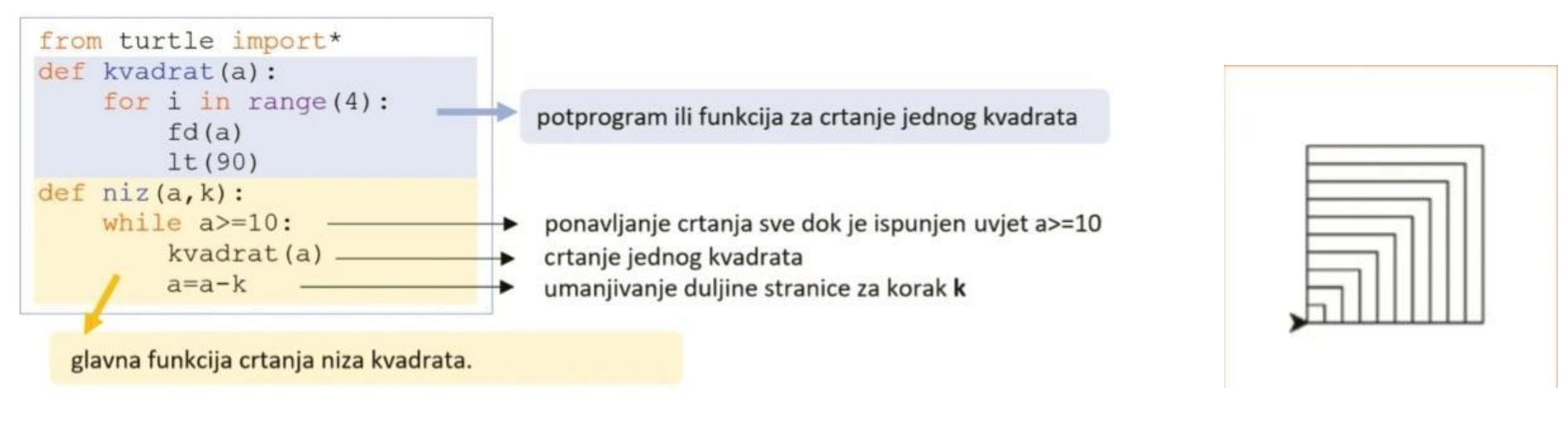

**program rezultat**

### **Kornjačina grafika**

- **Crtanje spirala**
- U 2. programu se prikazuje program za crtanje spirale pomoću petlje **while**

```
from turtle import*
def spirala(a,k):if a<10:
       return
   else:
        spirala(a-k,k)fd(a)lt(90)
```
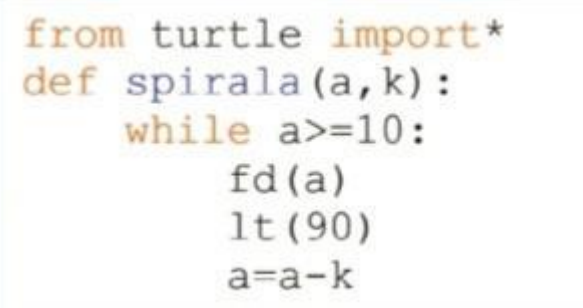

**Program broj 1 Program broj 2**

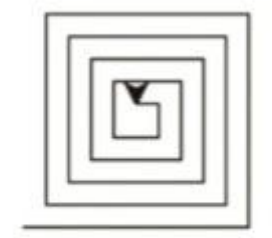

 $>>$  spirala (100, 5)  $>>$ 

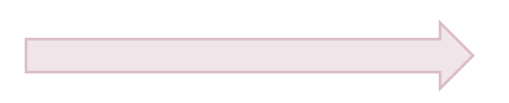

**rezultat**

```
from turtle import*
from random import randint
boja = ['red', 'blue', 'green']def zvijezda():
    ind=randint(0,2)color(boja[ind], boja[ind])
   begin_fill()
   for i in range(5):
       fd(30)rt(2*360/5)end_fill()def spirala(a,k):zvijezda()
   fd(a)rt(70)if a<10:
       return
   else:
       spirala(a-k,k)
```
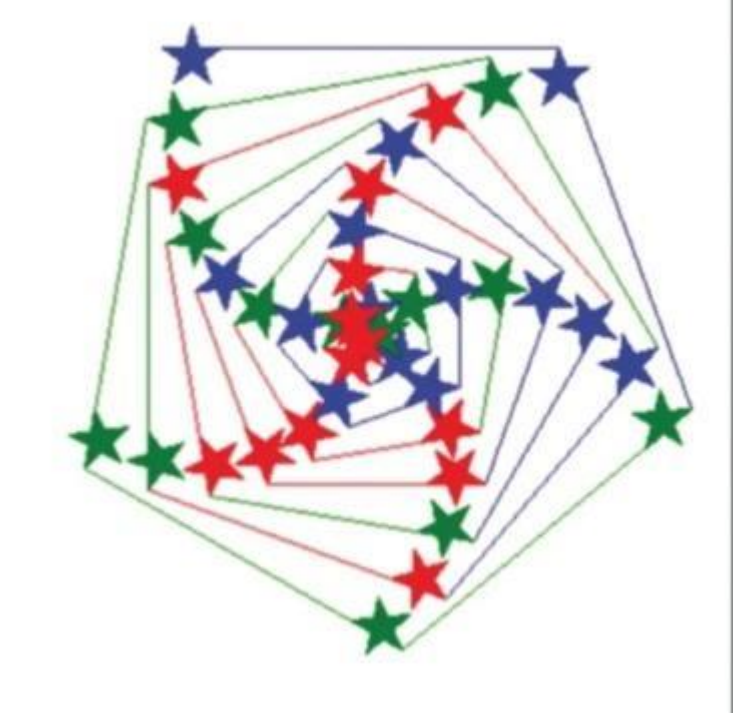

#### **program rezultat**

## **Tkinter**

• Python omogućuje izradu grafičkog sučelja unutar kojeg se unose ulazne vrijednosti, izrađuju gumbi za izvršavanje pojedinih radnji ili cijelog programa te ispisuju rezultati izvršenja programa, a zove se **tkinter**.

from tkinter import\*

- Button gumb (klikom na gumb pokrećemo neke radnje)
- Label polje za ispis teksta ili slike
- Entry polje za unos teksta
- Checkbutton gumb za odabir jedne od ponuđenih vrijednosti
- Radiobutton gumb za odabir jedne od više ponuđenih vrijednosti
- Listbox gumb koji prikazuje popis mogućih vrijednosti
- Menubutton prikaz padajućeg izbornika

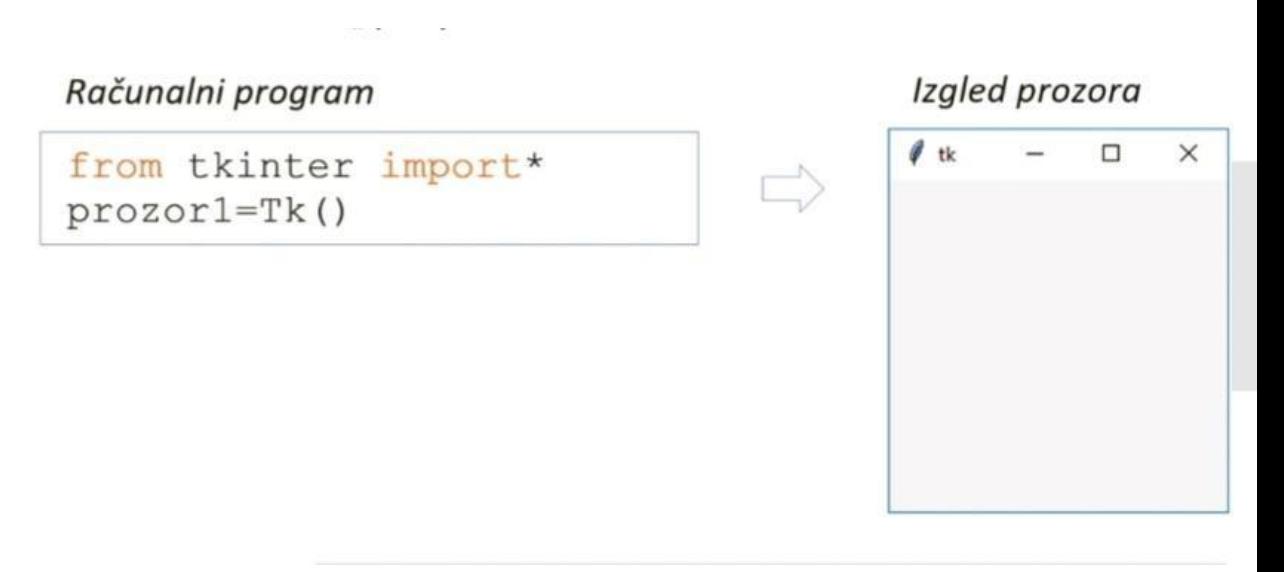

#### **Program za stvaranje prozora**

• U tkinteru možemo bojati **prozore**, a možemo I dodavati **gumbe**

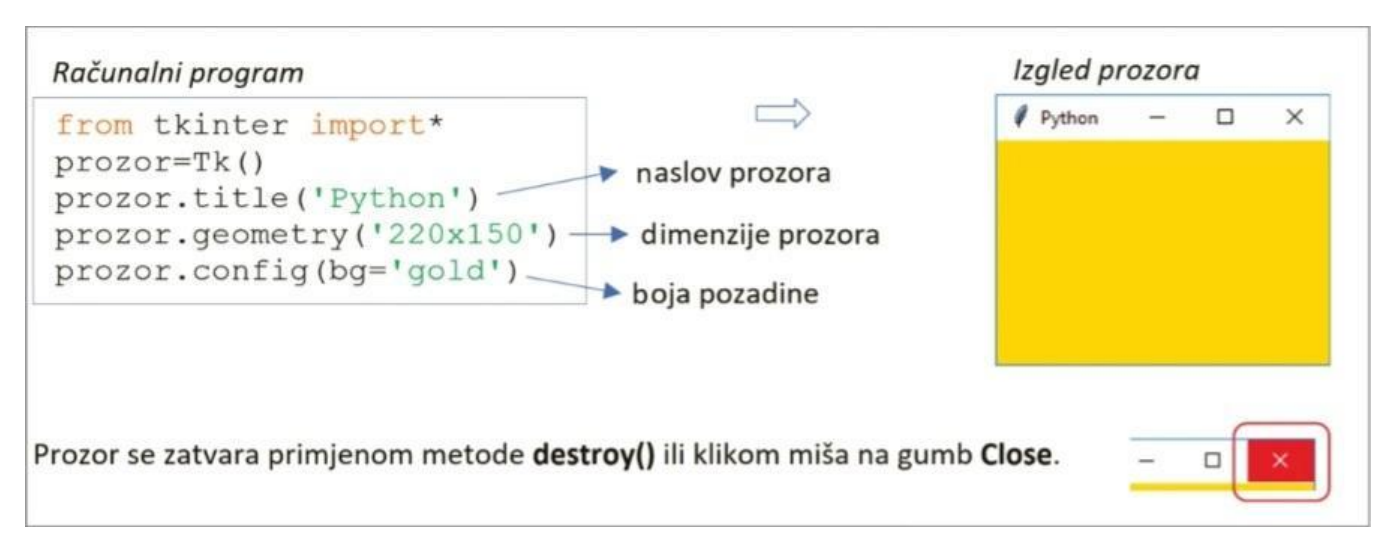

#### **Program za uređivanje prozora**

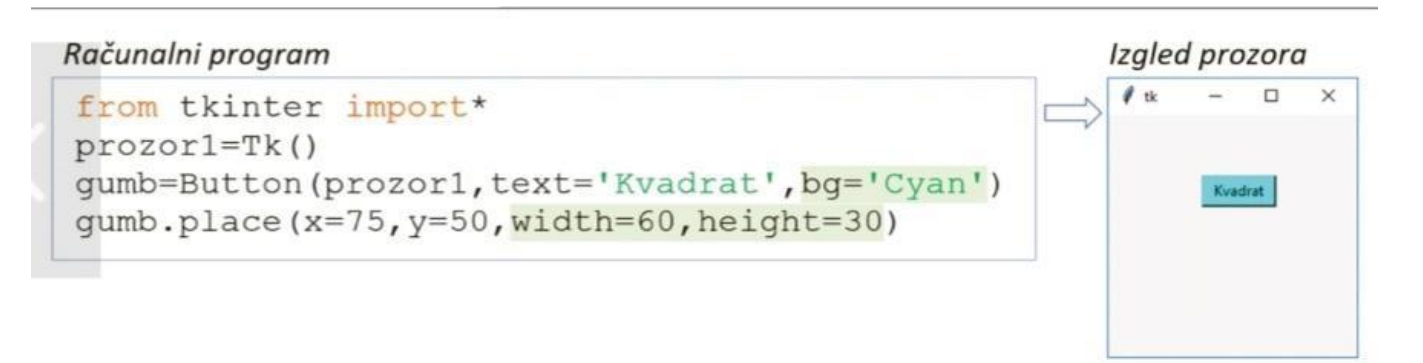

**Program za stvaranje gumba**

• Možemo pridružiti akciju nekom gumbu ako događaje definiramo primjerom parametra **command** unutar naredbe **button.**

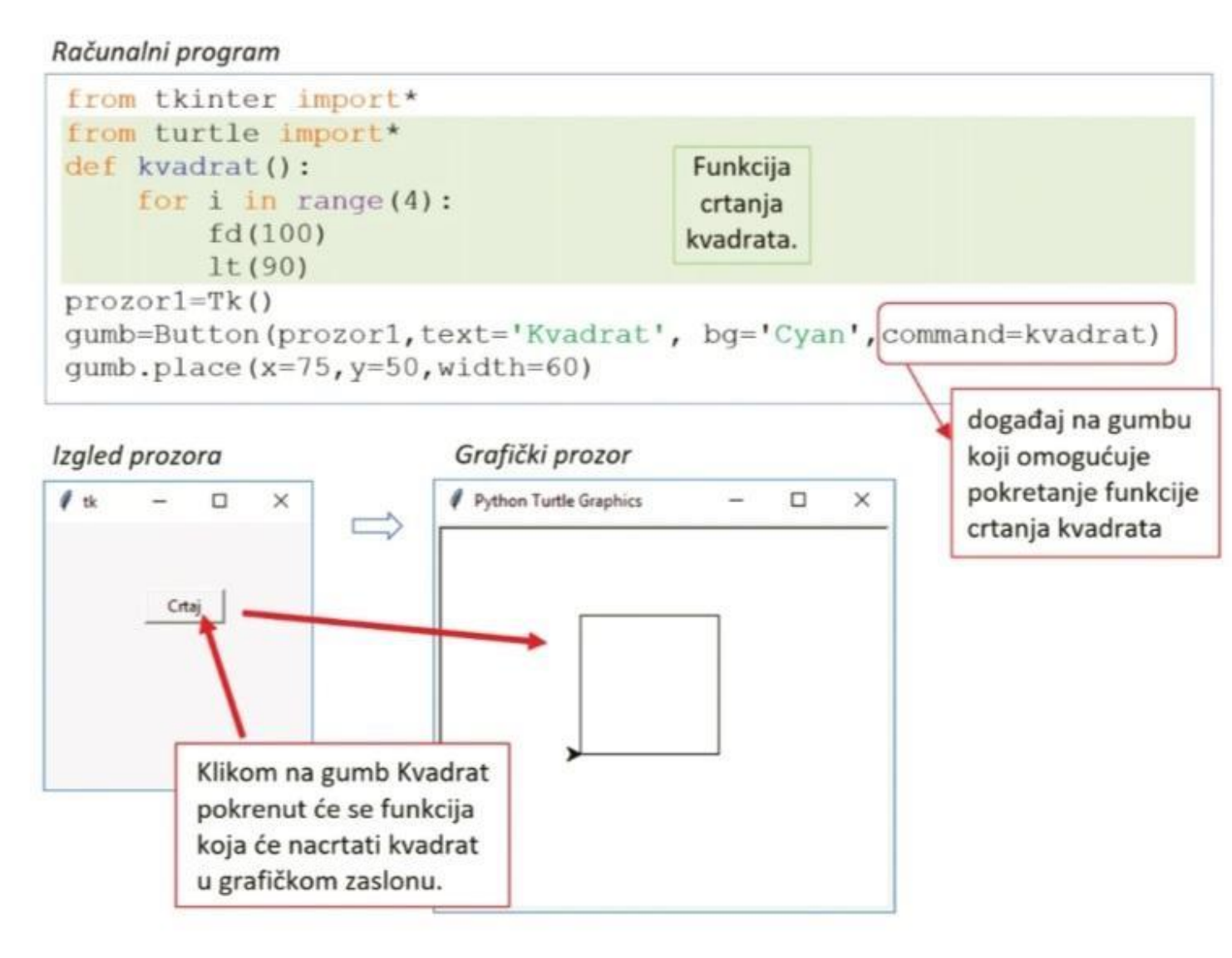

- Katkad moramo umetnuti objekt za ispisivanje teksta koji želim smjestiti unutar našeg prozora I to možemo napraviti naredbom **label**
- Ako želimo upiisati neke ulazne podatke koje ćemo upotrijebiti pri obradi u računalnom programu, moramo kreirati **polje za unos**

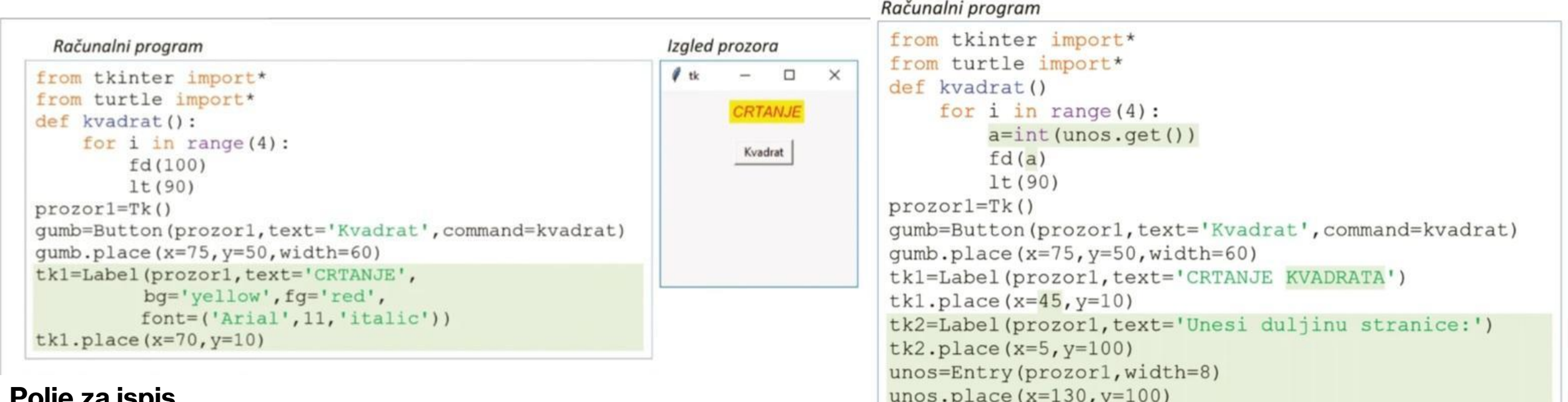

#### **Polje za ispis**

### **Polje za unos**

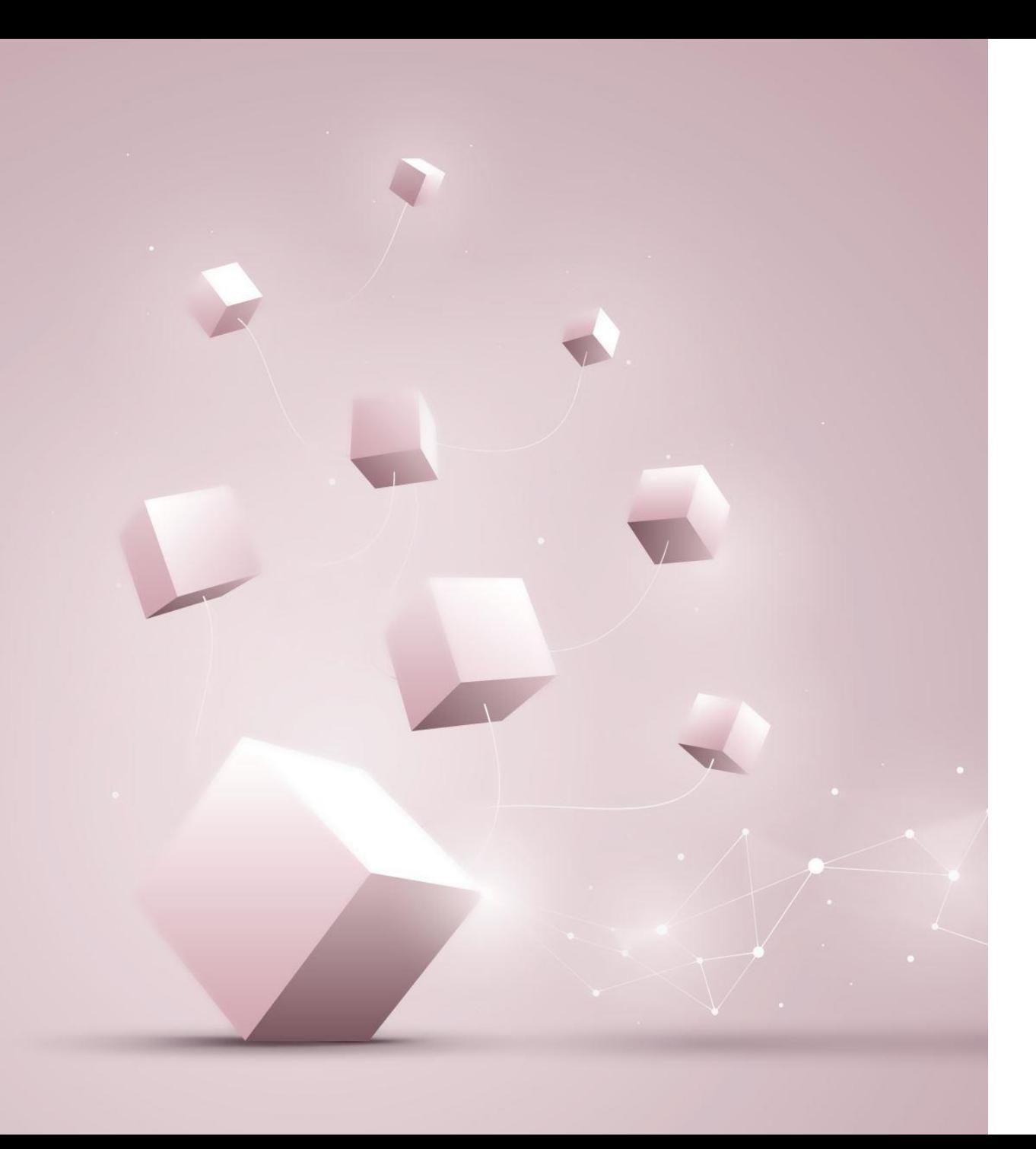

# **Kraj**

Osnovne naredbe i programi za rad u Python-u u 8. razredu